# **How to backup ATutor both manually and automatically**

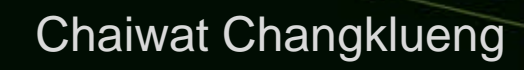

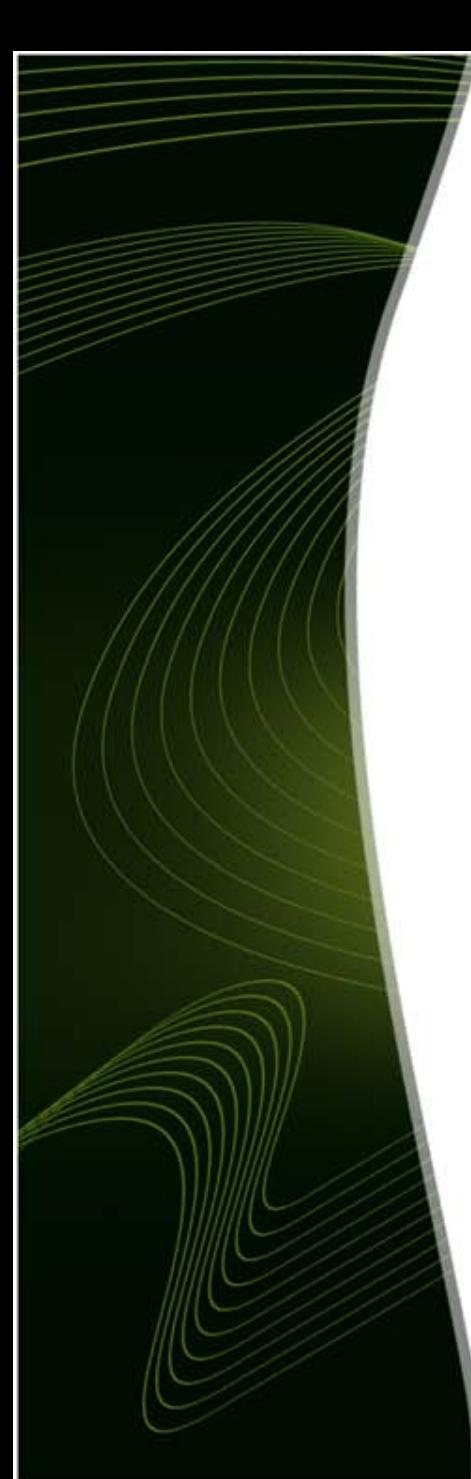

# An overview

**OATutor** ATutor database A difference between manual and automatic backups **OManually backup** Automatically backup

# ATutor

- $\Box$  Open source
- □ Web-based
- □ Learning Management System (LMS)
- $\Box$  eLearning
- $\Box$  Online learning
- $\Box$  http://atutor.ca

# ATutor database

- $\Box$  Open source
- **□ Relational Database Management System** (RDBMS)
- $\Box$  Storage engine
- $\square$  Transaction
- $\Box$  Size of ATutor database
	- $MyISAM = 109MB$
	- $\blacksquare$  InnoDB = 352MB

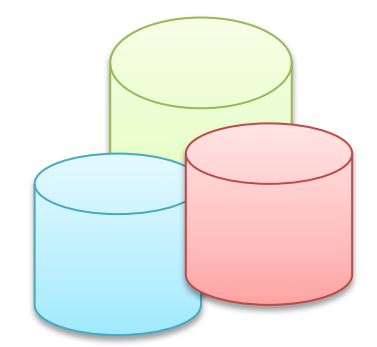

# A difference between manual and automatic backups

- A typical data backup
- An immediate data backup
	- $\Box$  Upgrade version of MySQL, ATutor
	- $\Box$  Upgrade server

# Manually backup

- $\Box$  Copy files and directory
- $\Box$  phpMyAdmin
	- □ other database tools (MySQL Migration [Toolkit,](http://dev.mysql.com/downloads/migration-toolkit/index.html) [Webyog](http://www.webyog.com/sqlyog/download.html))
- MySQL Command line

# Manually backup cont...

Copy files and directory:

# service mysqld stop # cp –R /var/lib/mysql/\* /mnt/backup/db

# Manually backup cont...

#### phpMyAdmin:

#### Export -> Format: SQL -> Go  $\Box$  Select database -> Export -> Format: SQL -> Go

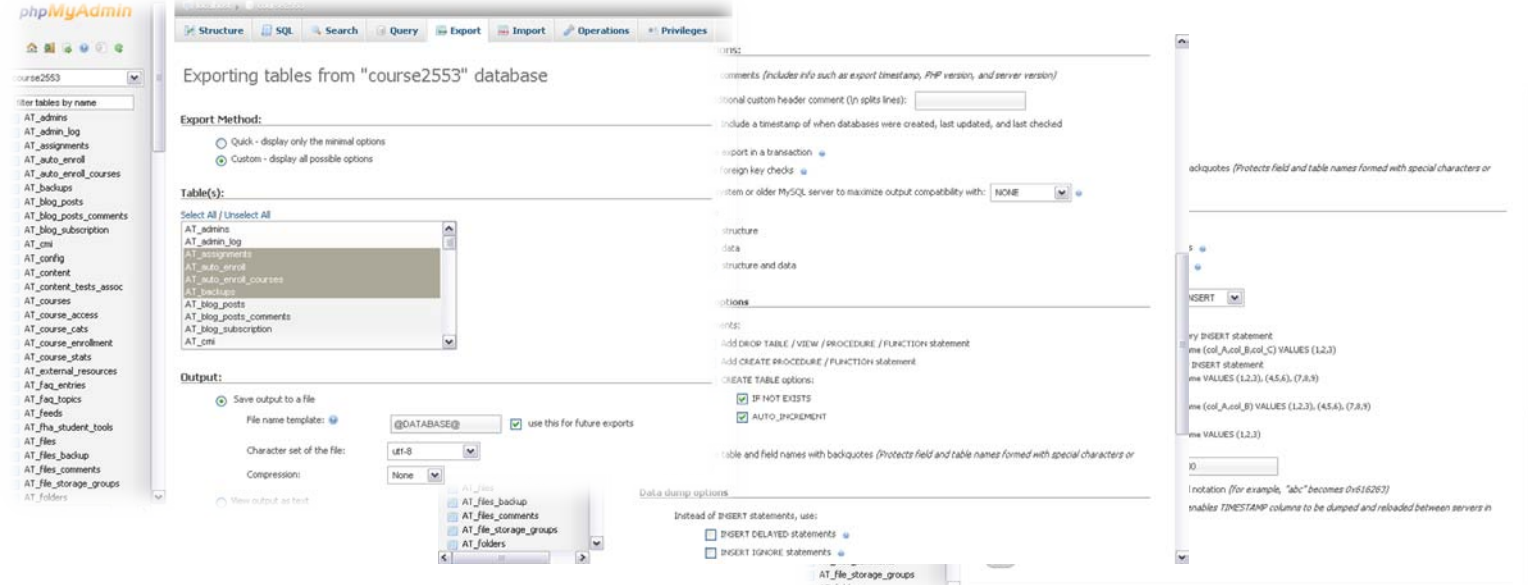

# Manually backup cont...

### MySQL Command line:

- # mysqldump -u root -pPASSWORD DATABASENAME > filename.sql
- # mysqldump -u root -pPASSWORD --all-databases > filename.sql
- # mysqldump -u root -pPASSWORD --all-databases | gzip > /mnt/backup/database\_`date +%Y%m%d%H%M%S`.sql.gz
- <http://dev.mysql.com/doc/refman/5.5/en/mysqldump.html> #option mysqldump\_opt

## Automatically backup

#### Crontab:

- # crontab -e
- $\Box$ 0 1 \* \* \* /usr/bin/mysqldump -opt -u root -pPASSWORD -all-databases > filename.sql
- $\Box$ 0 1 \* \* \* /mnt/script/./backupdb.sh >> /script\_log/backupdb.log

### Rsnapshot:

 $\Box$ 0 1 \* \* \* rsnapshot –v hourly(daily, monthly)

# Automatically backup cont…

#### Rsnapshot:

- # vi /etc/rsnapshot.conf
- # crontab –e
- # 0 1 \* \* \* /usr/local/bin/rsnapshot hourly
- # 0 1 \* \* \* /usr/local/bin/rsnapshot daily
- # [http://bash.cyberciti.biz/backup/rsnapshot-remote-mysql](http://bash.cyberciti.biz/backup/rsnapshot-remote-mysql-backup-shell-script/)[backup-shell-script/](http://bash.cyberciti.biz/backup/rsnapshot-remote-mysql-backup-shell-script/)

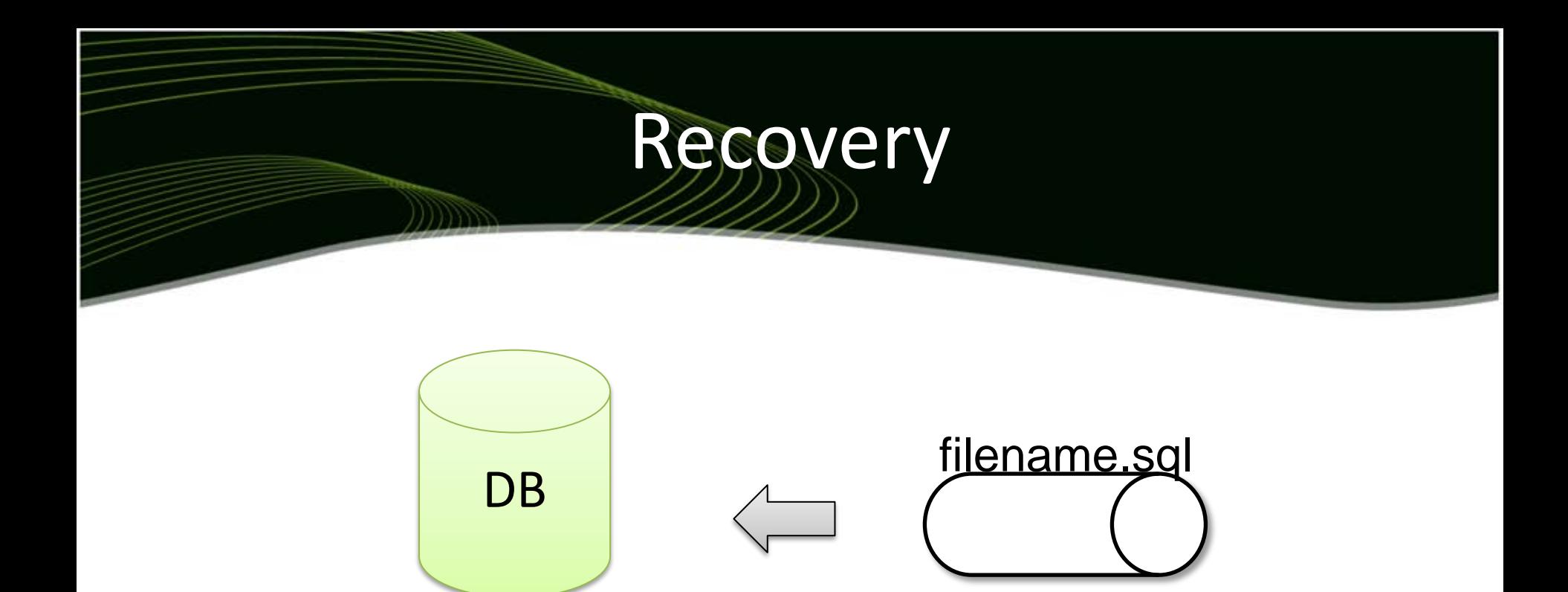

- # mysql -u root -pPASSWORD DATABASENAME < filename.sql
- # Import -> browse file -> choose options -> go